## Yearbook Avenue

#### PAGE LADDER & IMAGE LIBRARY

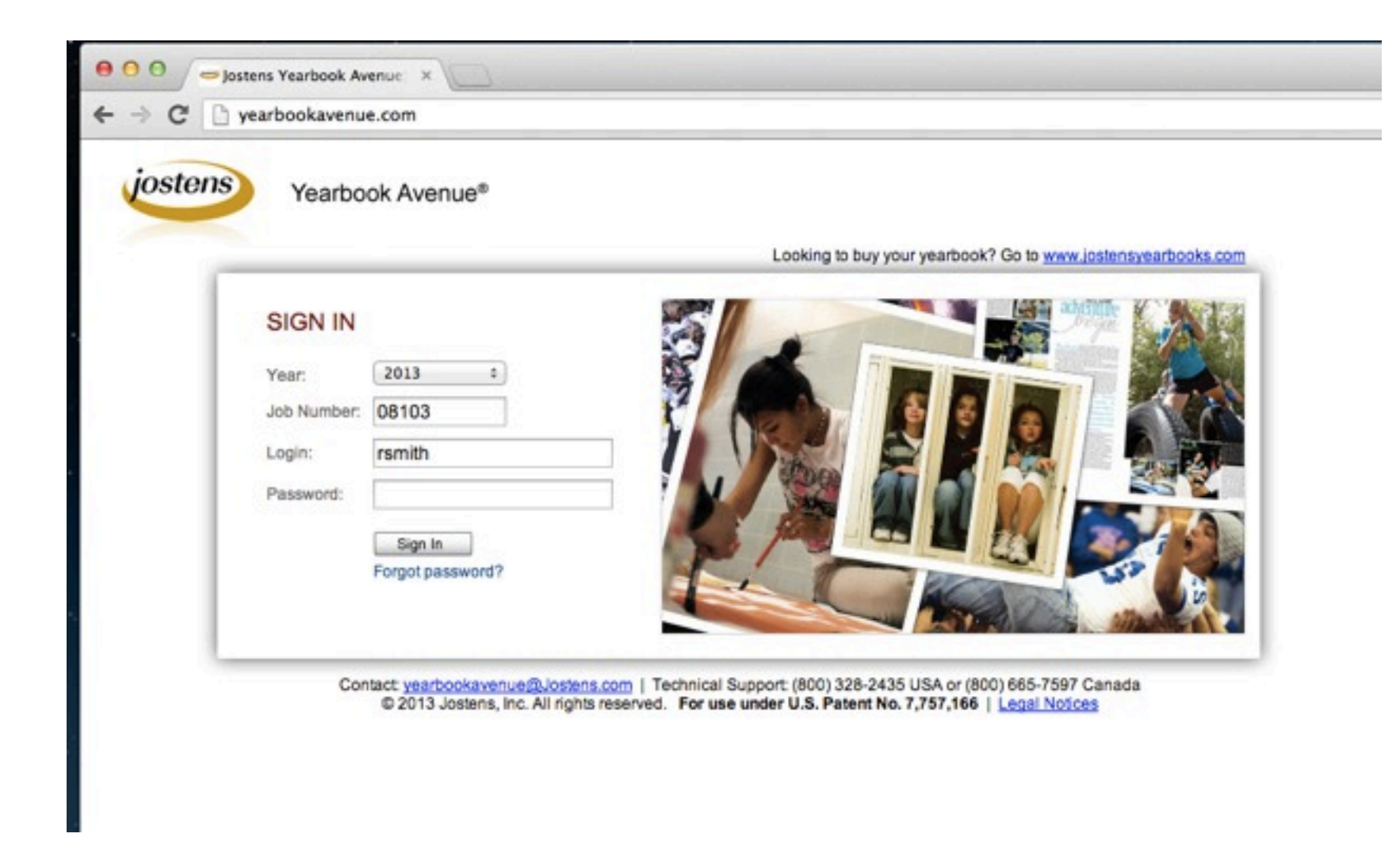

# WHAT IS YEARBOOK AVENUE?

• An online desktop-publishing program that we use to create the yearbook and other print layouts in the class.

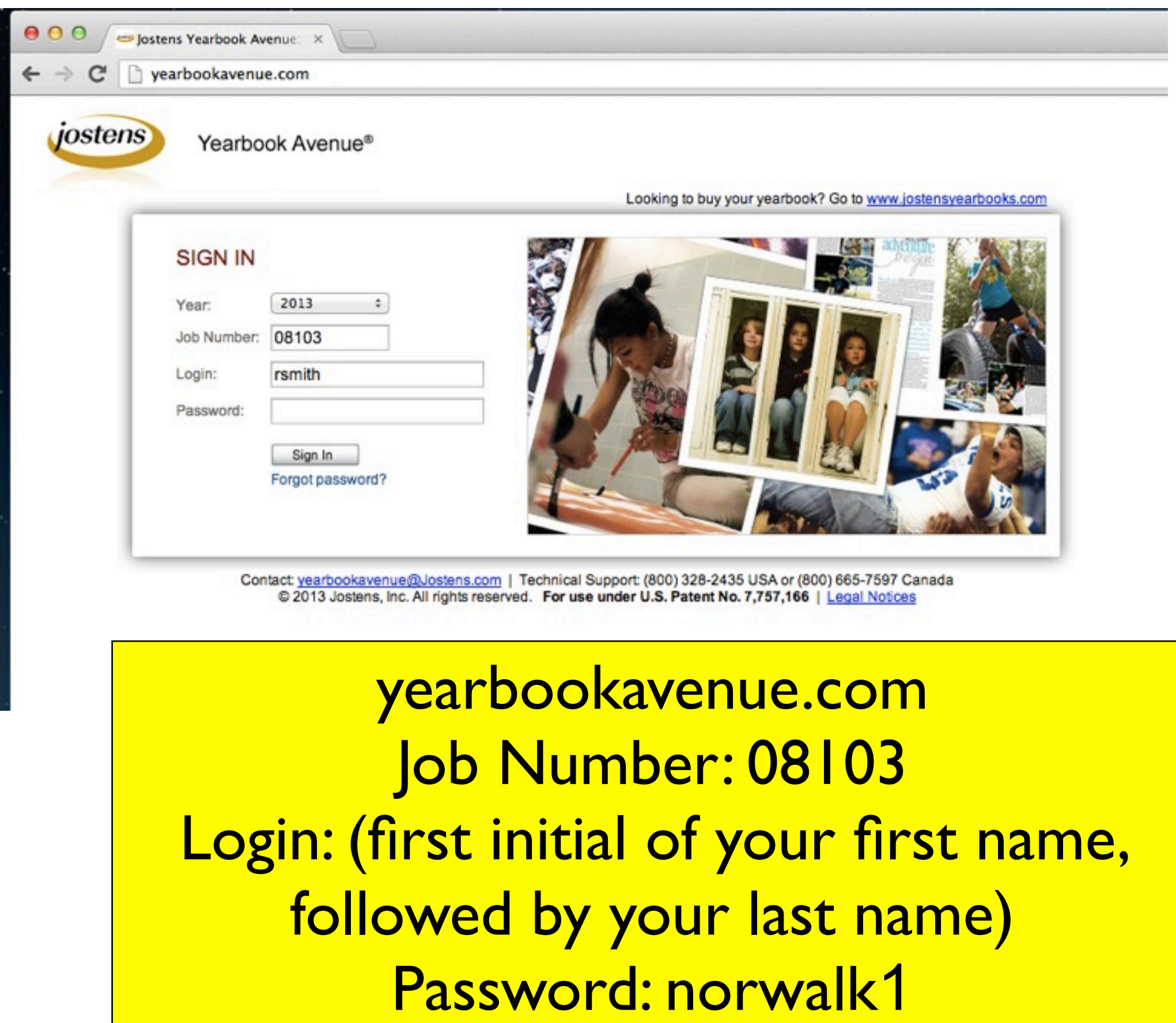

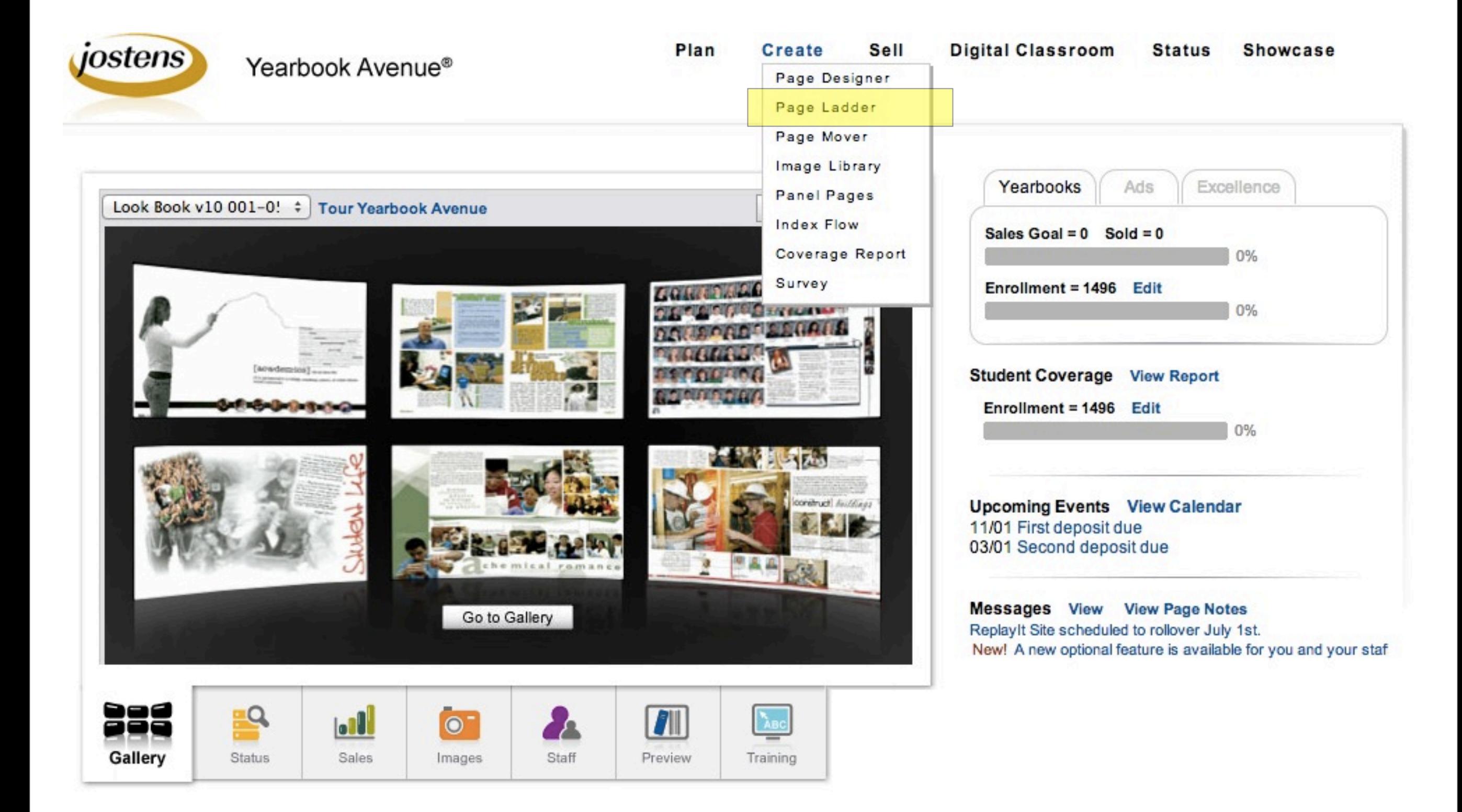

# PAGE LADDER

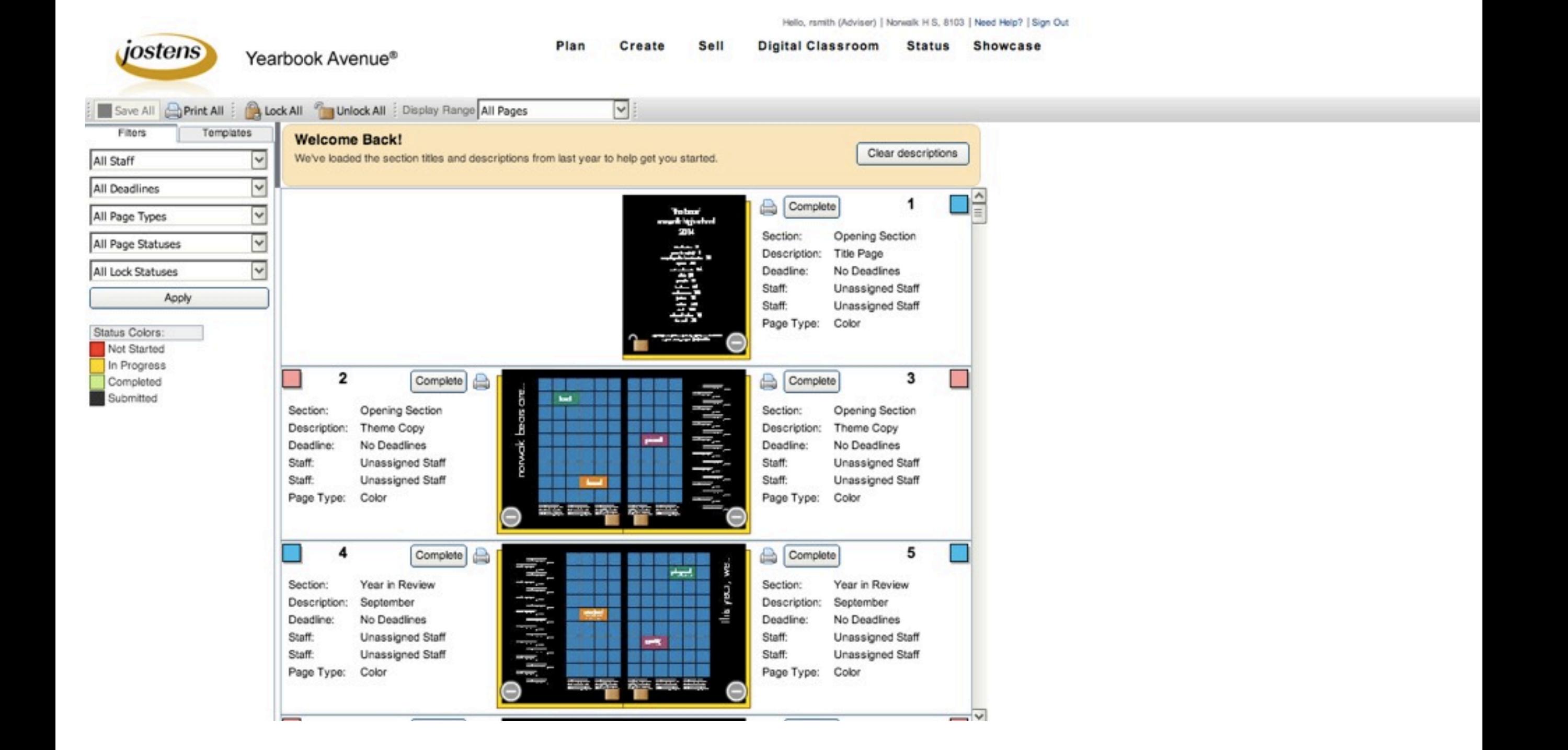

# UPLOADING AND MANAGING IMAGES WITH YEARBOOK AVENUE

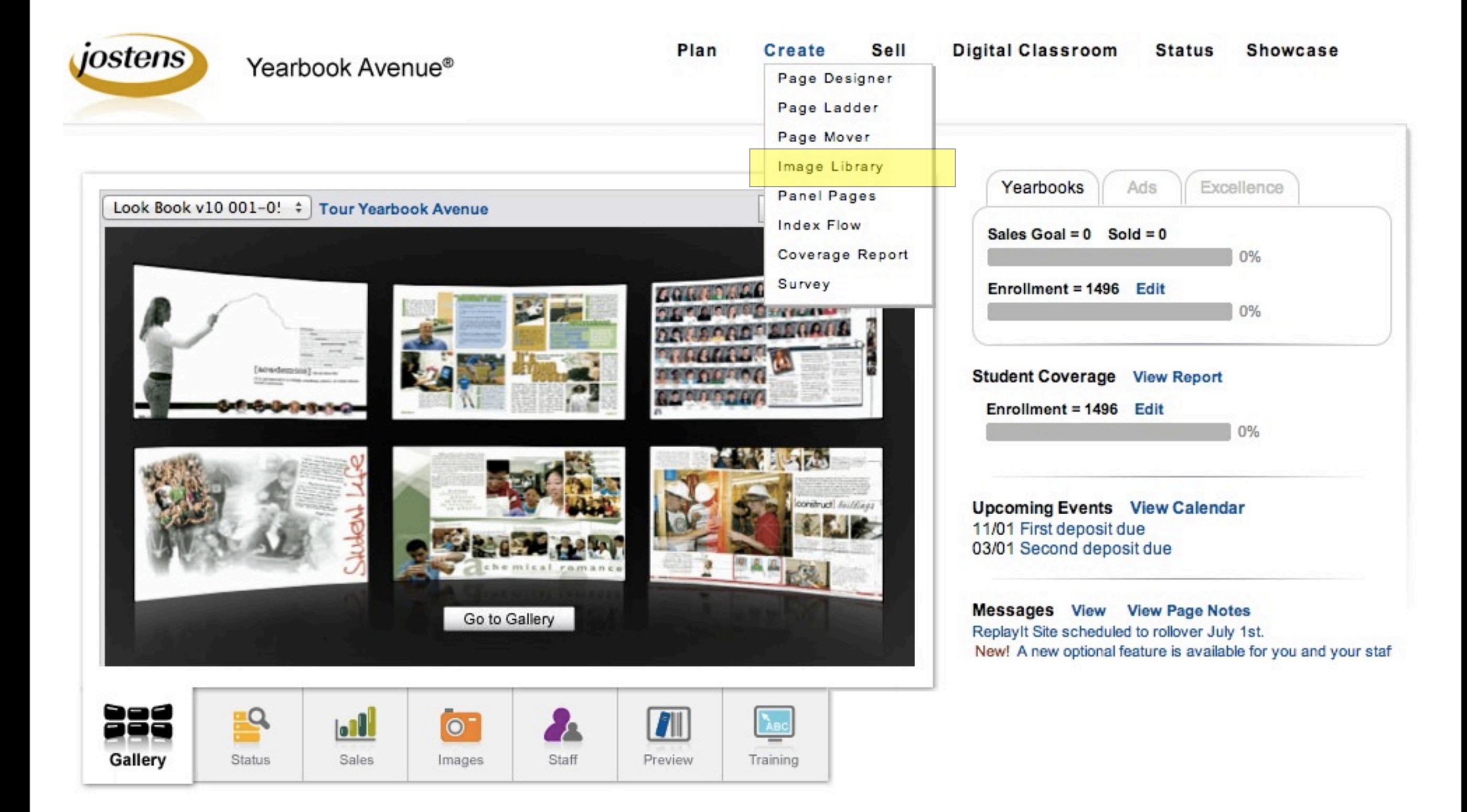

# IMAGE LIBRARY

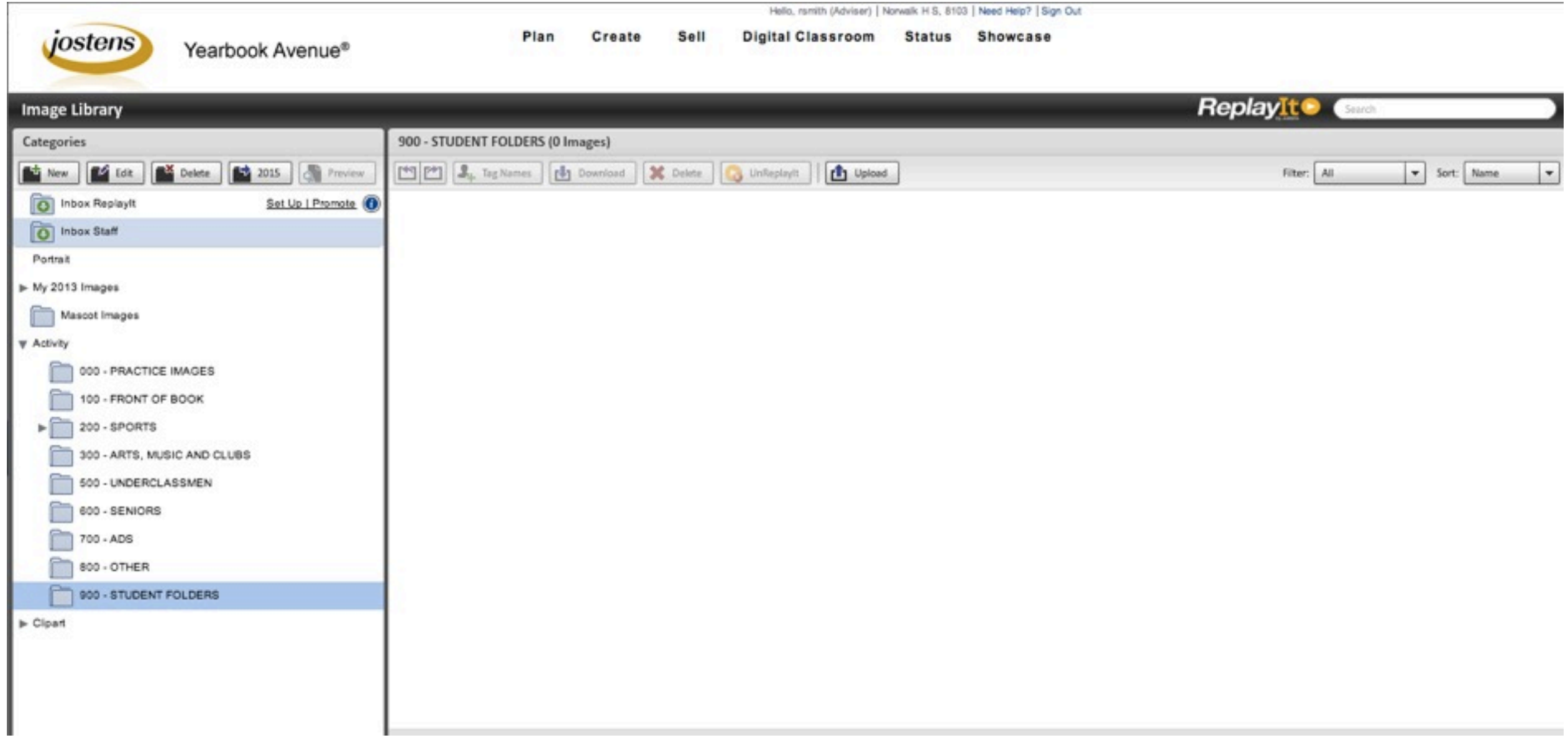

### Create a student folder

- 1. open "Activity" folder (with arrow)
- 2. highlight "900 STUDENT FOLDERS"
- 3. push the "NEW" button to create folder
- 4. name it with your last name and first initi (e.g. "smithr")

 $900 - S$ 

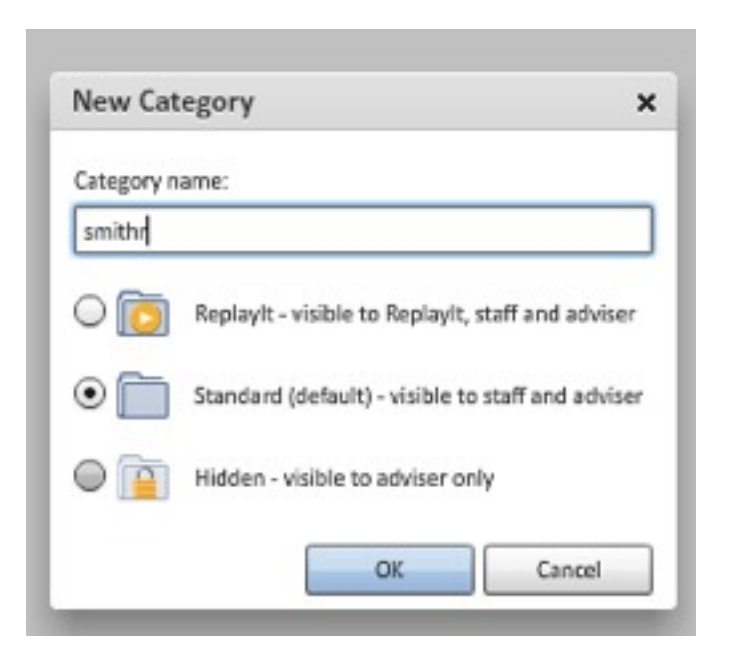

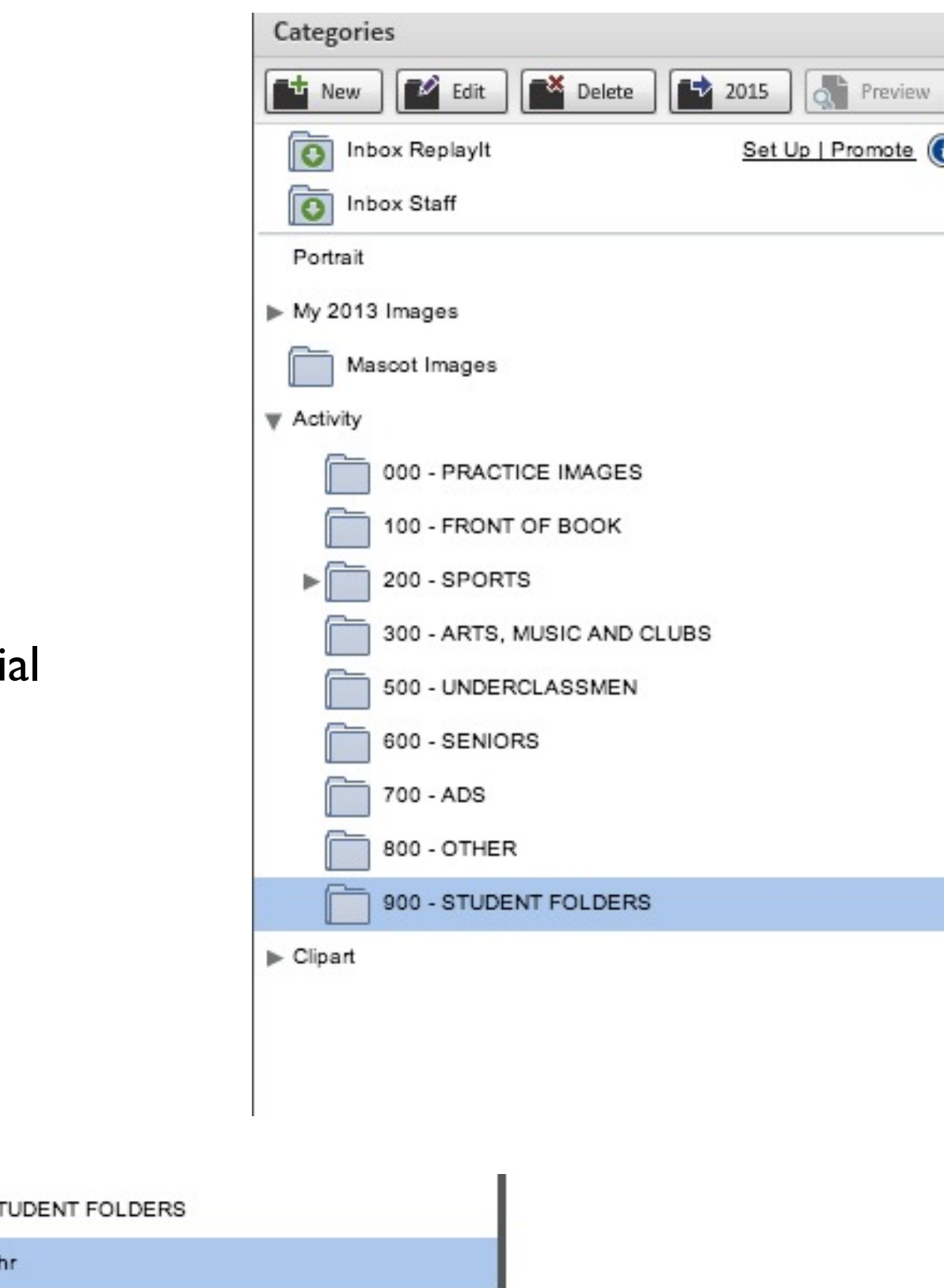

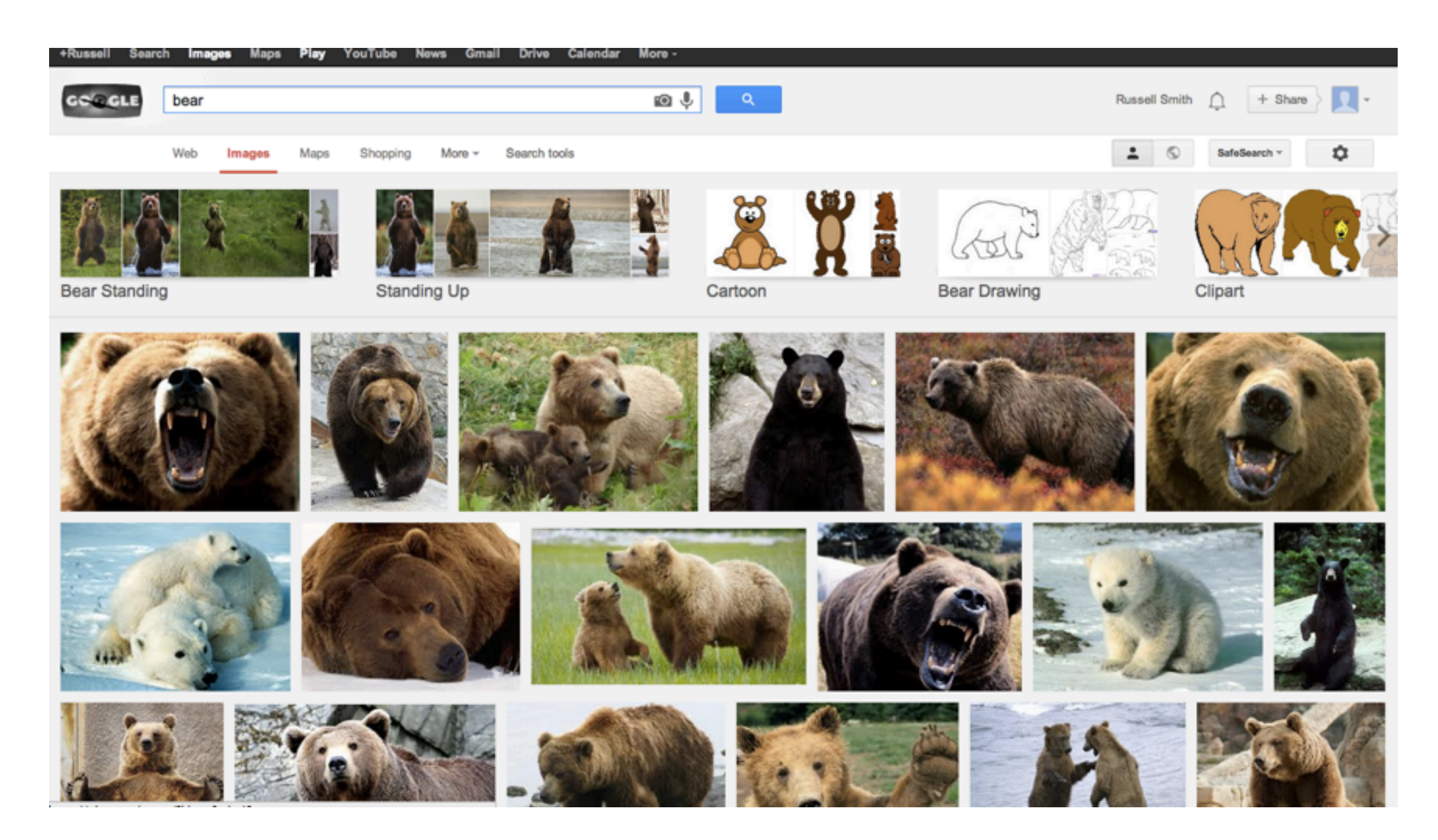

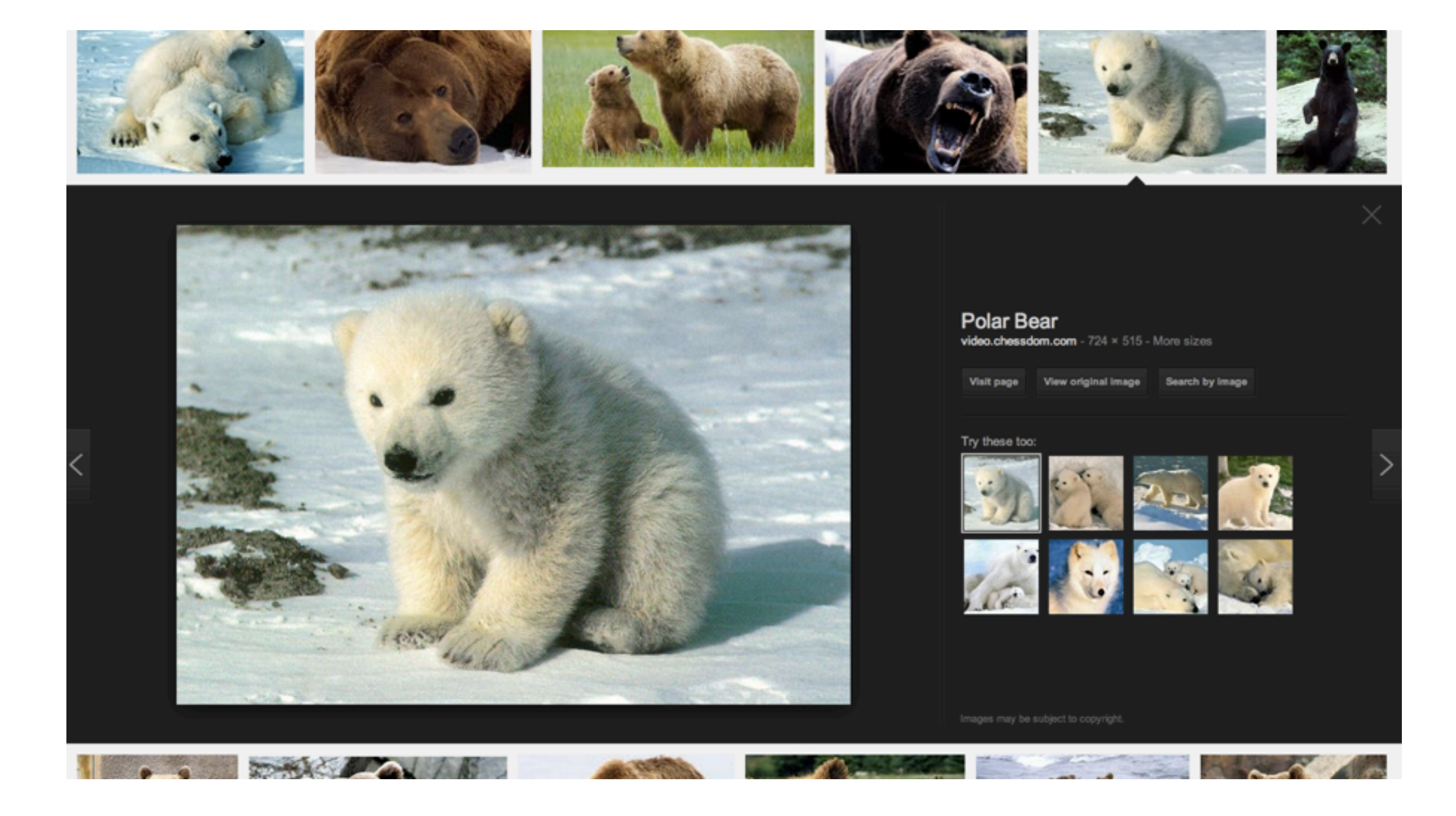

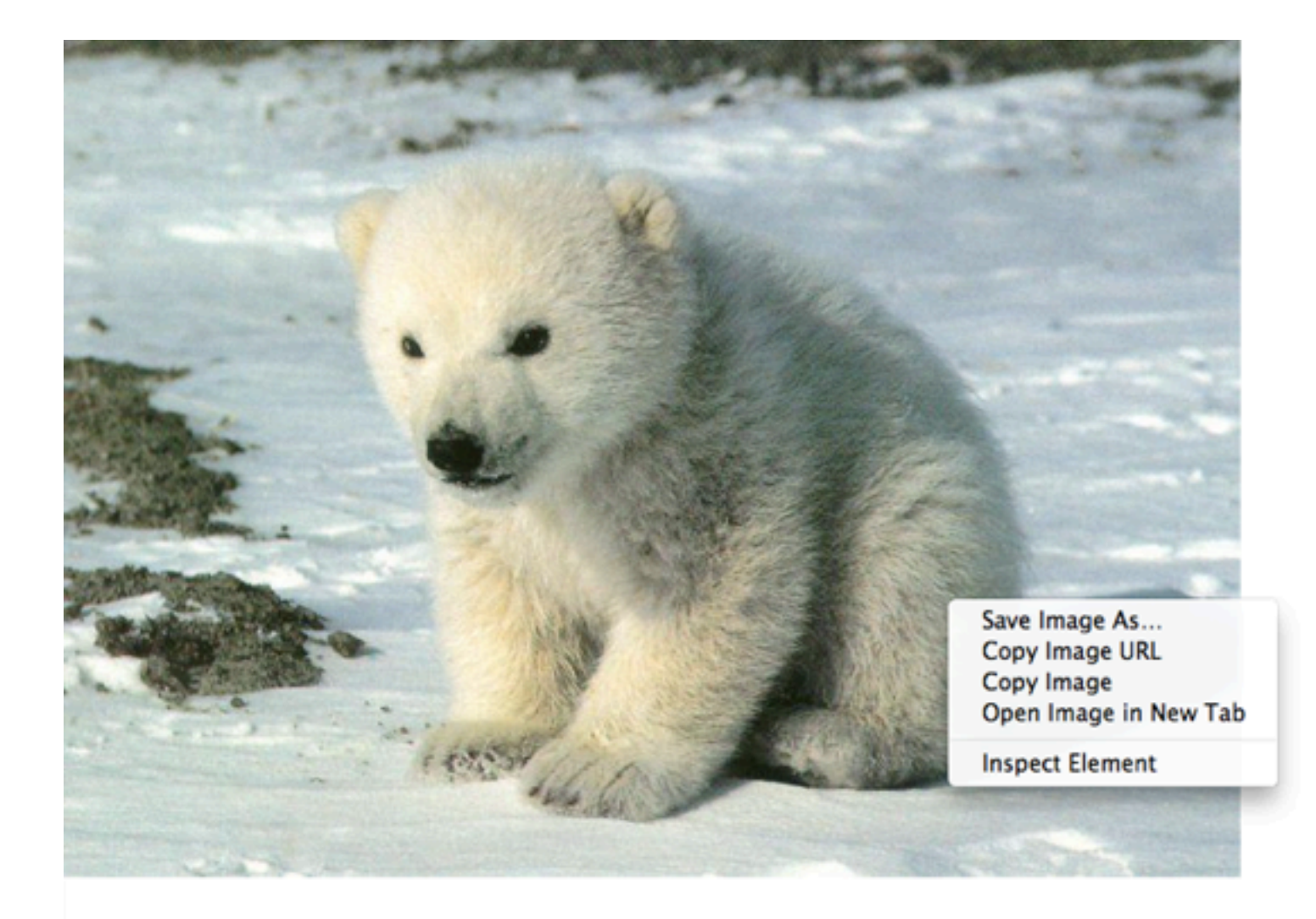

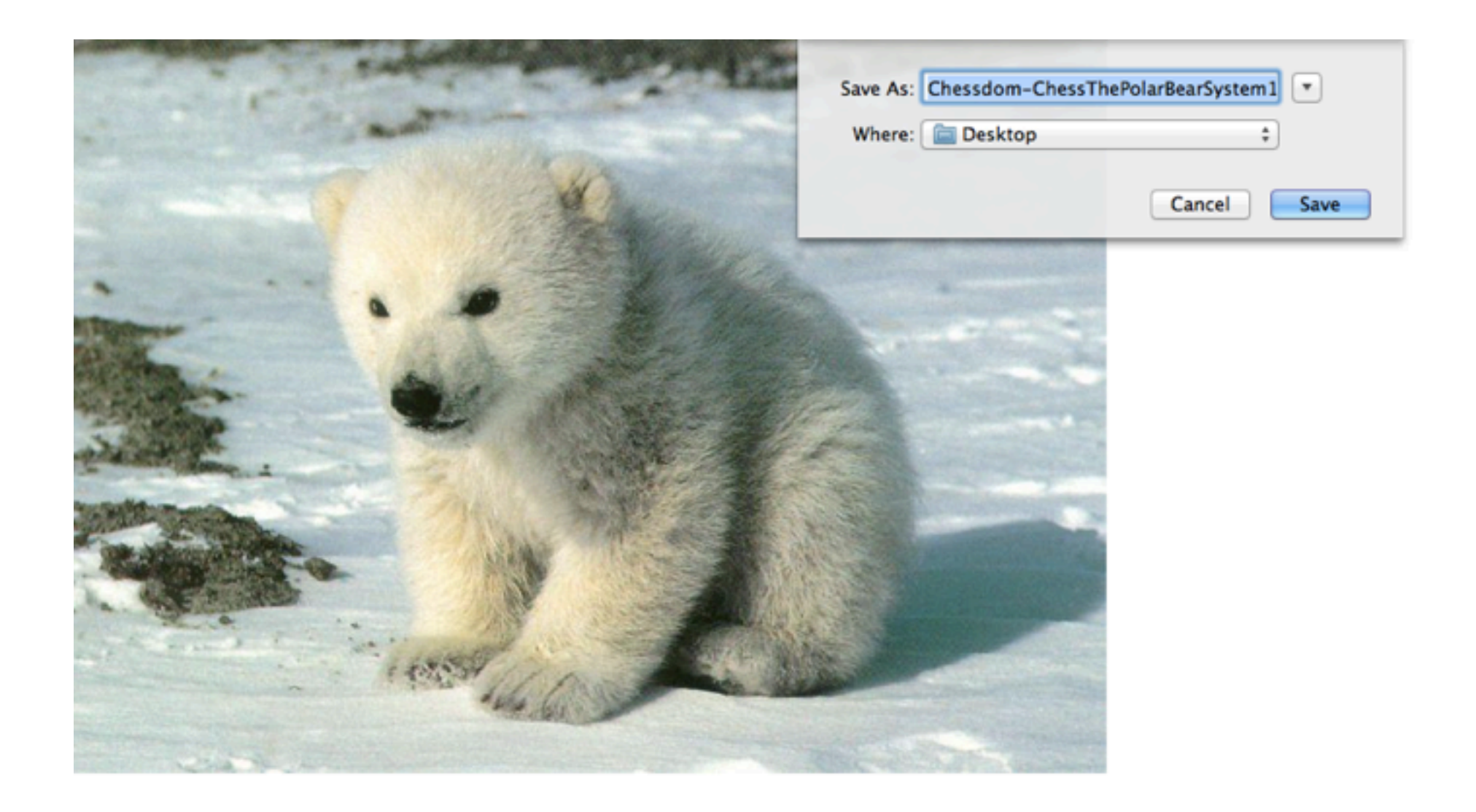

### Upload image to Yearbook Avenue

- 1. highlight your student folder
- 2. push "Upload" button to open pop-up
- 3. push "Add Files" button in the pop-up
- 4. find file on your computer and upload to YA

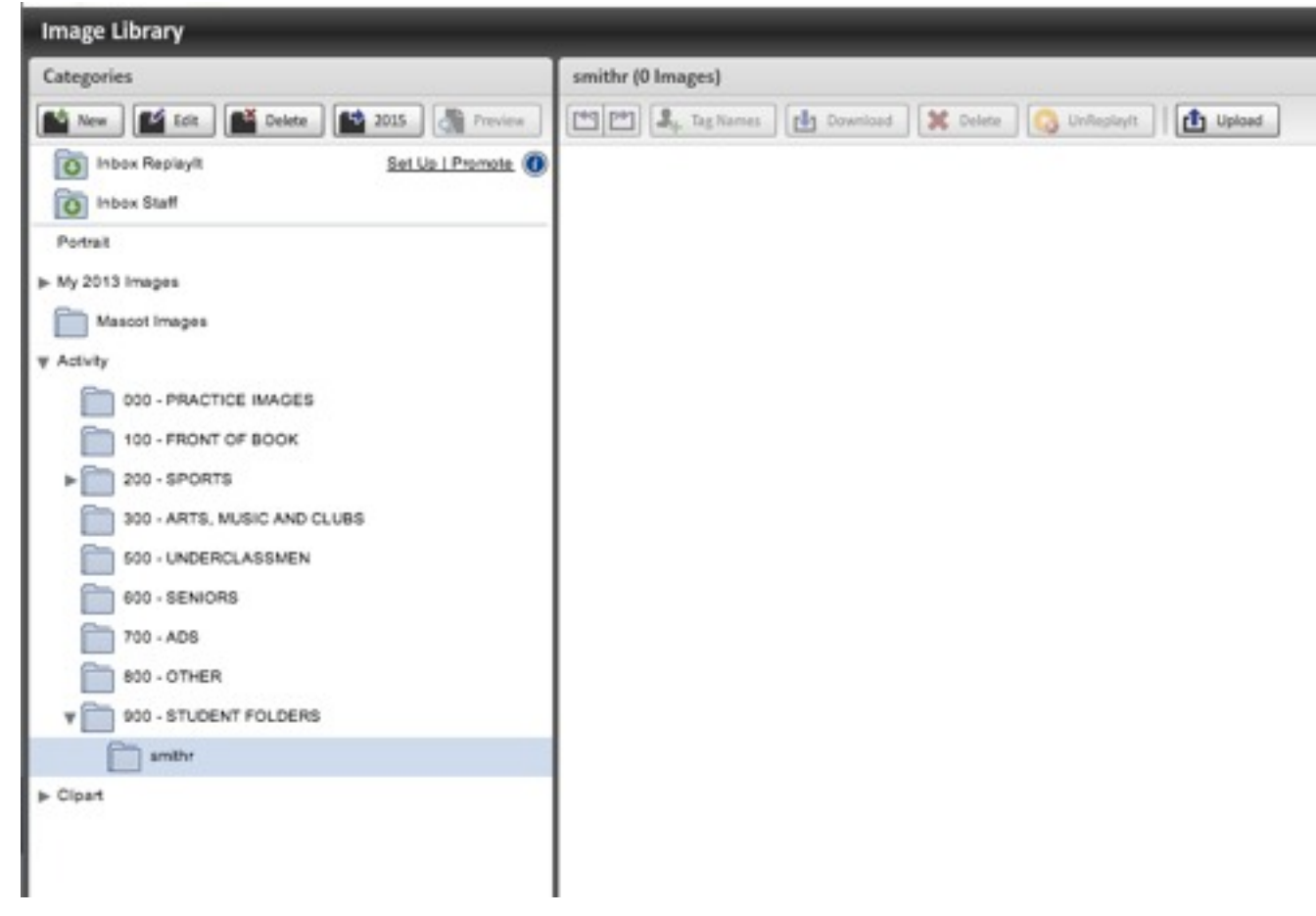

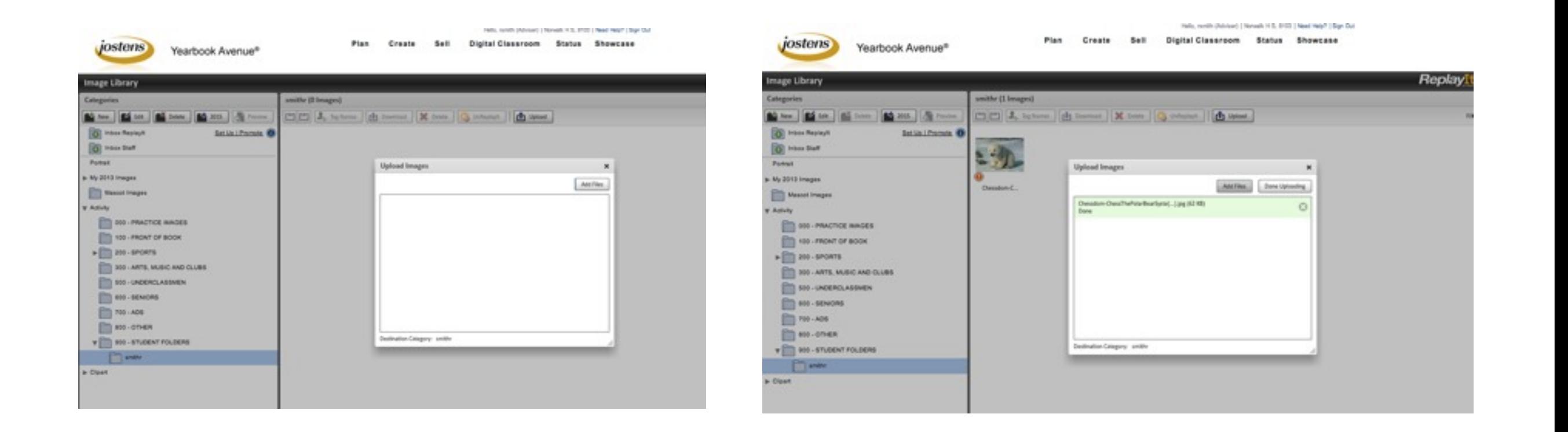

# CLASSWORK 01

10 points

#### 1. Create student folder in Image Library (2)

- Put it in the right place (2)
- Give it the right name (2)

#### 2. Upload a photo to your student folder (2)

• Right place (2)

#### DUE: Right now!